# ORACLE®

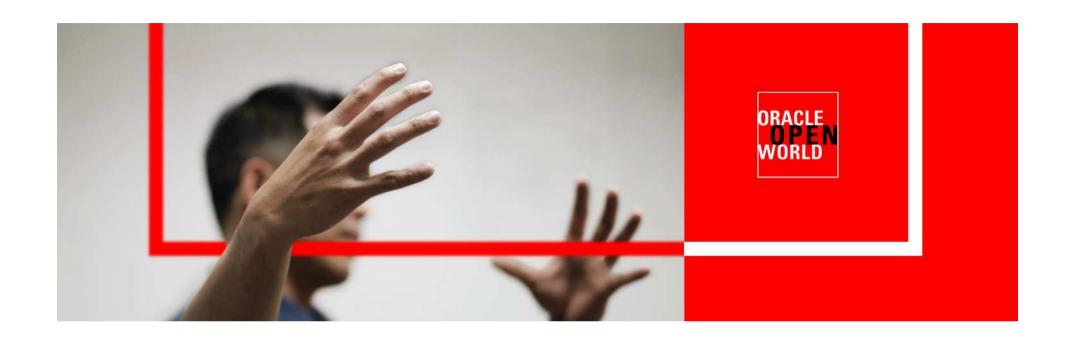

# ORACLE®

**Using Automatic Workload Repository for Database Tuning: Tips for Expert DBAs** 

Kurt Engeleiter Product Manager The following is intended to outline our general product direction. It is intended for information purposes only, and may not be incorporated into any contract. It is not a commitment to deliver any material, code, or functionality, and should not be relied upon in making purchasing decisions. The development, release, and timing of any features or functionality described for Oracle's products remains at the sole discretion of Oracle.

### **Oracle Enterprise Manager**

**Top-Down, Integrated Application Management** 

- Complete, Open, Integrated Management for Oracle Technologies
  - Deep, Optimized, Best of Breed
  - Database, Middleware, Packaged Applications,
     Physical and Virtual Infrastructure
- Business Centric, Top Down Application Management
- Complete Lifecycle Management
- Scalable Grid and Cloud Management
  - Manage many as one

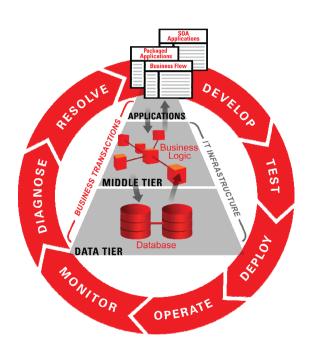

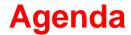

- Automatic Workload Repository Infrastructure
- Out of the box AWR reports
- Active Reports

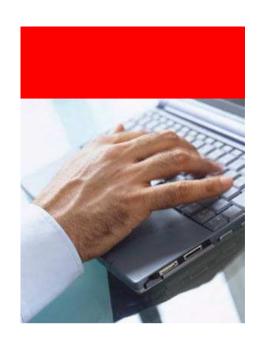

## **Automatic Workload Repository (AWR)**

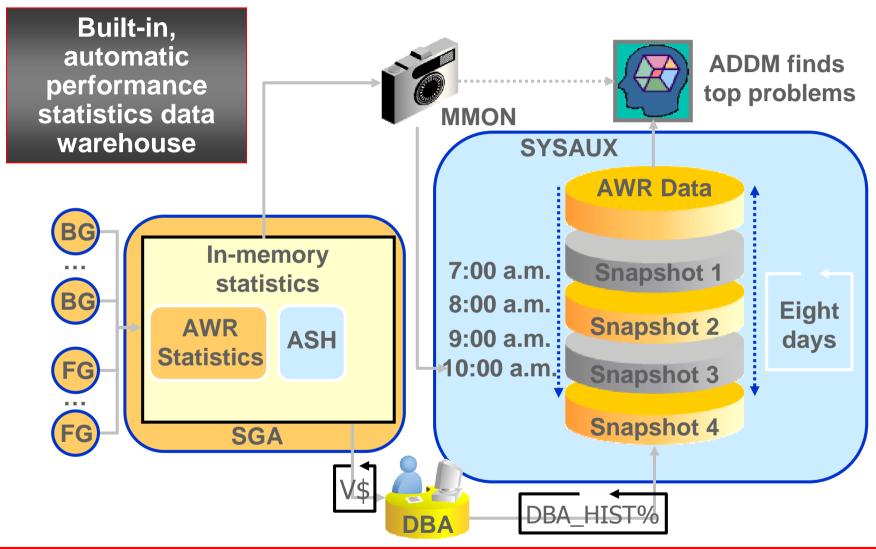

#### **Fundamental Concepts**

#### DB Time

- Total time in database calls by foreground sessions
- Includes CPU time, IO time and non-idle wait time
- DB Time <> response time
- Total DB time = sum of DB time for all active sessions

#### ➤ Goal: To Reduce Total DB time

- Active Session
  - Session currently spending time in a database call, i.e., accruing DB time
- Average Active Sessions  $=\frac{DB \text{ Time}}{Wall-Clock (Elapsed) \text{ Time}}$
- Average Active Sessions is a key metric for measuring DB load

### **Multiple Sessions**

Total DB Time = Sum of DB Time Over All Sessions

Avg. Active Sessions = Sum of Avg. Activity Over All Sessions

= Total Database Time

Wall-Clock (Elapsed) Time

#### At time t we have 2 active sessions

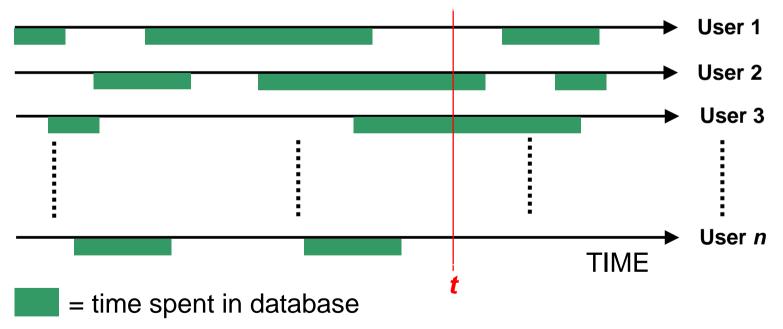

#### **AWR Data**

- Time Model
  - v\$sys\_time\_model => dba\_hist\_sys\_time\_model
  - DB Time
  - Automatic Tracking of Operation Times
    - Overall parse time (hard, soft, failed,..)
    - SQL, PLSQL and Java overall execution times
- Wait Model
  - v\$system\_event => dba\_hist\_system\_event
  - Wait Events Categorized Based On Solution Area
  - More than 900 different wait events. 12 wait classes (Application, Concurrency..)
- SQL statement statistics
  - v\$sqlstats => dba\_hist\_sqlstat
  - Resource Usage: Executions, Physical Reads, Physical Writes
  - Efficient Top SQL identification using deltas in the kernel
- OS Stats
  - v\$osstat => dba\_hist\_osstat
  - CPU + Memory

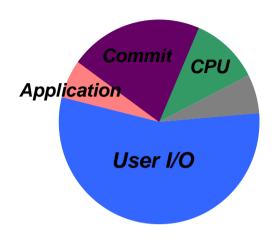

#### **AWR Data**

- Snapshots
  - DBA\_HIST\_SNAPSHOT
    - Tracks Snapshots in the AWR
    - When querying AWR, always join to other tables to constrain the time frame

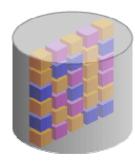

#### **AWR Data**

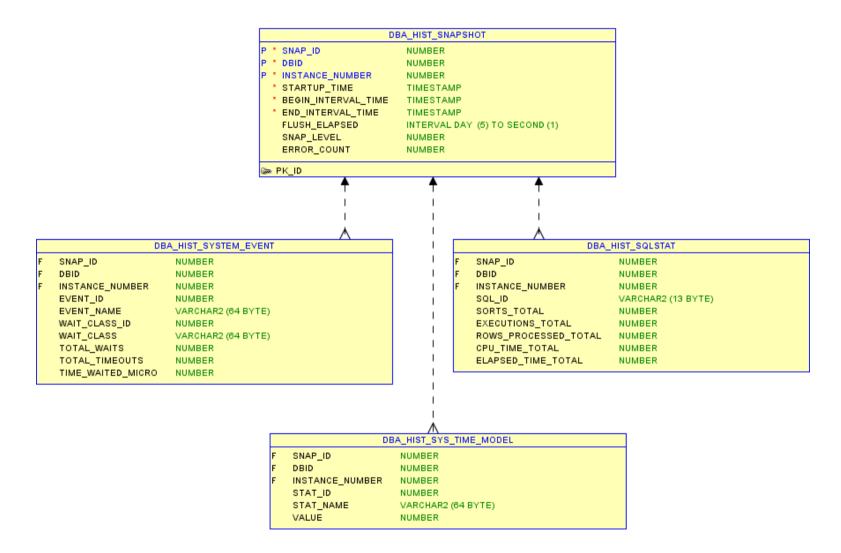

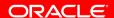

## **Active Session History (ASH)**

- ASH is session level data
- Active sessions are sampled and persisted in-memory
  - Sampling interval = 1 second
  - V\$ACTIVE\_SESSION\_HISTORY
  - Foreground and background sessions are sampled
- On-disk persistence
  - DBA\_HIST\_ACTIVE\_SESS\_HISTORY
- ASH is a system-wide trace of what happened
- ASH is a many-dimensional FACT table
  - Dimensions are V\$SESSION columns
  - Fact is that DB time was accumulating over these dimensions

# **Active Session History (ASH)**

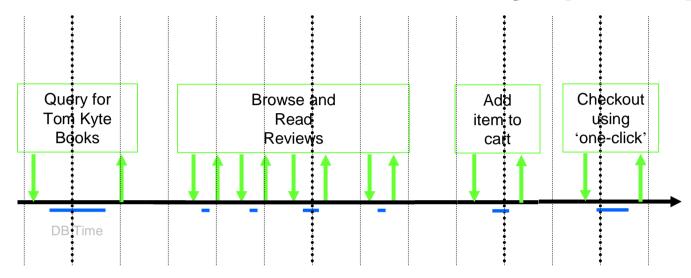

| Time    | SID | Module         | SQL ID        | State   | Event                   |
|---------|-----|----------------|---------------|---------|-------------------------|
| 7:38:26 | 213 | Book by author | qa324jffritcf | WAITING | db file sequential read |
| 7:42:35 | 213 | Get review id  | aferv5desfzs5 | CPU     |                         |
| 7:50:59 | 213 | Add to cart    | hk32pekfcbdfr | WAITING | buffer busy wait        |
| 7:52:33 | 213 | One click      | abngldf95f4de | WAITING | log file sync           |

#### **ASH**

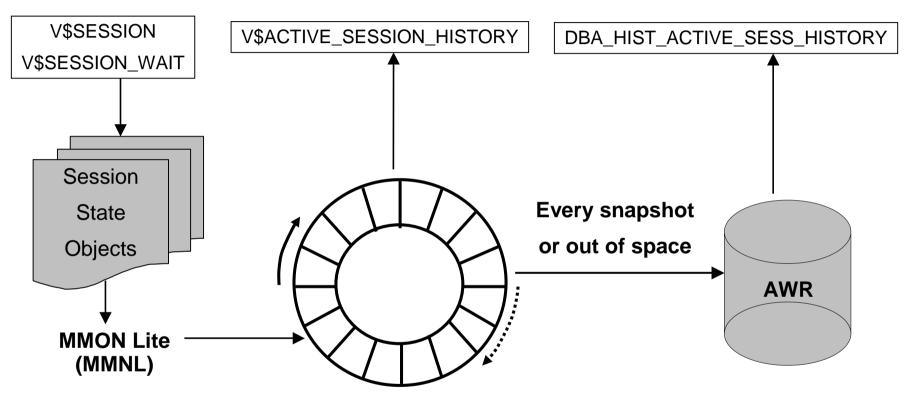

Circular buffer in SGA

### **AWR and ASH in Enterprise Manager**

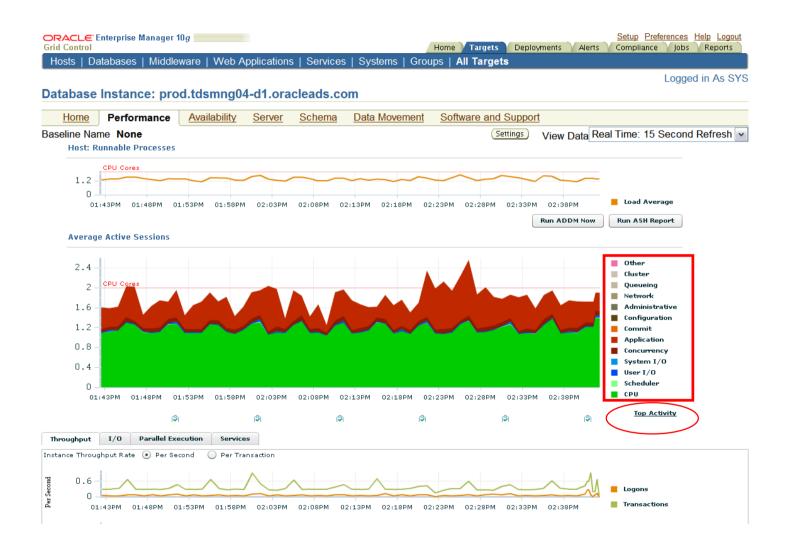

#### **Top Activity**

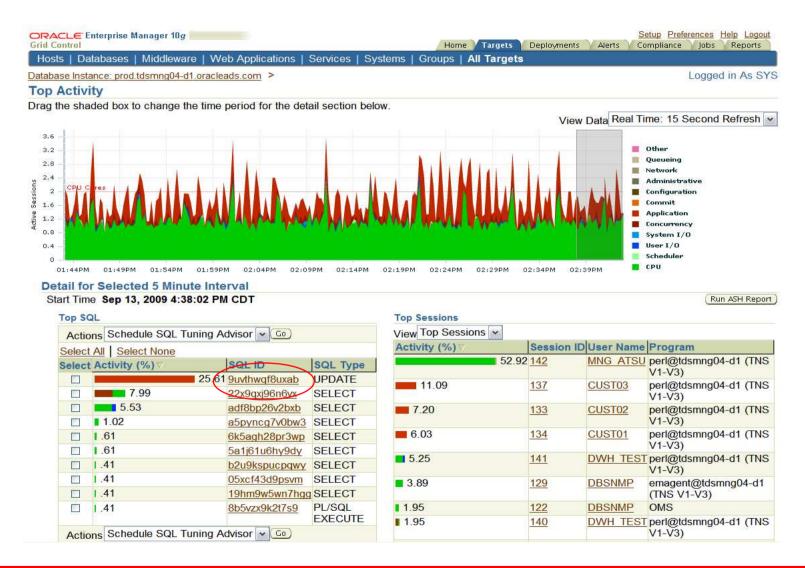

#### **SQL Details**

#### **Details**

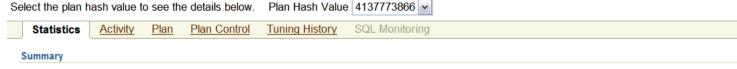

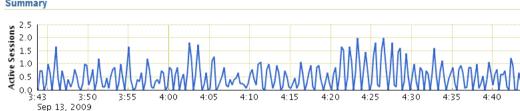

#### General

Module perl@tdsmng04-d1 (TNS V1-V3)
Action

Parsing Schema CUST01
PL/SQL Source (Line Not
Number) Applicable
SQL Profile n/a
SQL Plan Baseline n/a

#### Shared Cursors Statistics

Total Parses 764
Hard Parses 49
Child Cursors 1
Loaded Plans 1
Invalidations 0
Largest Cursor Size (KB) 12.64
All Cursor Size (KB) 12.64
First Load Time Sep 1

First Load Time Sep 11, 2009 6:22:16 PM (UTC-05:00)

Last Load Time Sep 13, 2009 3:35:18 PM (UTC-05:00)

#### **Activity By Waits**

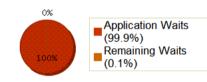

#### **Execution Statistics**

|                       |          | Per       | Per   |
|-----------------------|----------|-----------|-------|
|                       | Total    | Execution | Row   |
| Executions            | 764      | 1         | 1.00  |
| Elapsed<br>Time (sec) | 2,134.48 | 2.79      | 2.79  |
| CPU Time (sec)        | 0.85     | <0.01     | <0.01 |
| Buffer Gets           | 9,398    | 12.30     | 12.30 |
| Disk Reads            | 0        | 0.00      | 0.00  |
| Direct<br>Writes      | 0        | 0.00      | 0.00  |
| Rows                  | 764      | 1.00      | 1     |
| Fetches               | 0        | 0.00      | 0.00  |

#### Activity By Time

Elapsed Time (sec) **2,134.48** CPU Time (sec) **0.85** Wait Time (sec) **2,133.63** 

#### **Elapsed Time Breakdown**

SQL Time (sec) 2,134.48 PL/SQL Time (sec) 0.00 Java Time (sec) 0.00

#### Other Statistics

Executions that Fetched all Rows (%) 100.00
Average Persistent Mem (KB) 4.57
Average Runtime Mem (KB) 4.02
Serializable Aborts 0
Remote No
Obsolete No
Child Latch Number 0

# **Agenda**

- Automatic Workload Repository Infrastructure
- Out of the box AWR reports
- Active Reports

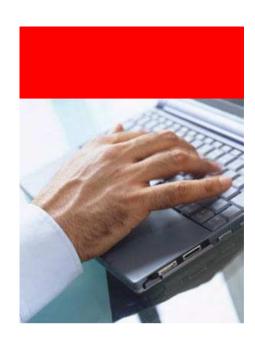

## **AWR Reporting Resources**

- Enterprise Manager is the preferred way to view and analyze AWR and ASH data
- In addition, predefined AWR html reports are provided in each Oracle database release
- Each report has a specific function and use case
- The following slides show the major reports and their use cases

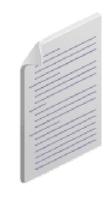

# **AWR Reporting Resources**

- Available in
  - Enterprise Manager
  - \$ORACLE\_HOME/rdbms/admin

| REPORT NAME                                   | SQL Script   |
|-----------------------------------------------|--------------|
| Automatic Workload Repository Report          | awrrpt.sql   |
| Automatic Database Diagnostics Monitor Report | addmrpt.sql  |
| ASH Report                                    | ashrpt.sql   |
| AWR Diff Periods Report                       | awrddrpt.sql |
| AWR Single SQL Statement Report               | awrsqrpt.sql |
| AWR Global Report                             | awrgrpt.sql  |
| AWR Global Diff Report                        | awrgdrpt.sql |

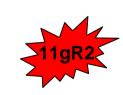

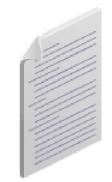

# How do I read an AWR report?

## **AWR Report**

- The AWR report is the most well known performance report.
- Oracle tuning professionals frequently start their analysis with this report.
- AWR report contains much data – but contains no concrete recommendations for action.

#### **WORKLOAD REPOSITORY report for**

| DB Name     | DB Id               | Instance  | Inst nu            | m    | Sta  | tup Time  | : | Release     | RAC  |  |
|-------------|---------------------|-----------|--------------------|------|------|-----------|---|-------------|------|--|
| PROD        | 48067057            | prod      | rd 1 27            |      |      | g-09 18:0 | 8 | 11.1.0.7.0  | NO   |  |
|             |                     |           |                    |      |      |           |   |             |      |  |
| Host Name   | e Pla               | atform    | CPUs               | C    | ores | Socket    | s | Memory      | (GB) |  |
| tdsmng03-d1 | 3-d1 Linux IA (32-l |           | 4                  |      | 2    |           | 2 |             | 5.82 |  |
|             | \(\frac{1}{2}\)     |           |                    |      |      |           |   |             |      |  |
|             | Snap I              | d Sn      | ap Time            |      | Se   | essions   | • | Cursors/Ses | sion |  |
| Begin Snap: | 263                 | 24 29-Aug | g-09 20:20         | 0:41 |      | 38        |   |             | 3.2  |  |
| End Snap:   | 263                 | 25 29-Aug | 29-Aug-09 20:30:43 |      |      | 36        |   |             | 2.7  |  |
| Elapsed:    |                     | 10.       | 10.04 (mins)       |      |      |           |   |             |      |  |
| DB Time:    |                     | 29.       | 99 (mins)          | )    |      |           |   |             |      |  |

#### Load Profile

| ₩\$               | Per Second | Per Transaction | Per Exec | Per Call |
|-------------------|------------|-----------------|----------|----------|
| DB Time(s):       | 3.0        | 8.7             | 0.03     | 0.02     |
| DB CPU(s):        | 2.4        | 6.9             | 0.02     | 0.01     |
| Redo size:        | 5,201.5    | 15,206.5        |          |          |
| Logical reads:    | 127,103.4  | 371,583.6       |          |          |
| Block changes:    | 22.1       | 64.6            |          |          |
| Physical reads:   | 1,032.8    | 3,019.3         |          |          |
| Physical writes:  | 1.8        | 5.3             |          |          |
| User calls:       | 184.6      | 539.6           |          |          |
| Parses:           | 72.7       | 212.5           |          |          |
| Hard parses:      | 51.5       | 150.6           |          |          |
| W/A MB processed: | 879,631.8  | 2,571,582.1     |          |          |
| Logons:           | 0.1        | 0.2             |          |          |
| Executes:         | 115.4      | 337.2           |          |          |
| Rollbacks:        | 0.2        | 0.5             |          |          |
| Transactions:     | 0.3        |                 |          |          |

# Tip: Check ADDM Report When Viewing AWR Report

- When viewing AWR report, always check corresponding ADDM report for actionable recommendations
- ADDM is a self diagnostic engine designed from the experience of Oracle's best tuning experts
- Analyzes AWR data automatically after an AWR snapshot
- Makes specific performance recommendations
- Consistent never has a 'bad' day
- ADDM also tells you what is NOT a problem

#### **ADDM Report**

- ADDM lists the tuning opportunities with the highest benefit.
- ADDM makes specific, actionable recommendations.
- ADDM also lists areas of the system that are performing well – that don't need tuning.

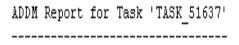

#### Summary of Findings

|   | Description                     | Active Sessions<br>Percent of Activity | Recommendations |
|---|---------------------------------|----------------------------------------|-----------------|
|   |                                 |                                        |                 |
| 1 | CPU Usage                       | 2.11   75.33                           | 3               |
| 2 | Top SQL by DB Time              | 1.47   52.57                           | 3               |
| 3 | Hard Parse Due to Literal Usage | .95   34.06                            | 1               |
| 4 | Row Lock Waits                  | .45   16                               | 1               |

#### Miscellaneous Information

-----

Wait class "Commit" was not consuming significant database time.
Wait class "Concurrency" was not consuming significant database time.
Wait class "Configuration" was not consuming significant database time.
Wait class "Network" was not consuming significant database time.
Wait class "User I/O" was not consuming significant database time.
Session connect and disconnect calls were not consuming significant database time.

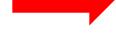

#### **ADDM Impact Breakdown**

 In Oracle Database 11g Release 2, ADDM can break down the impact of it's findings by several dimensions including service, and session.

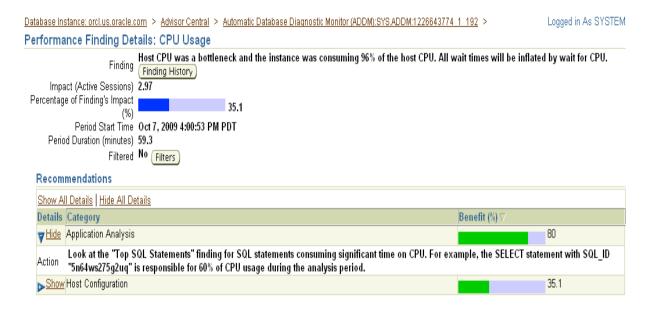

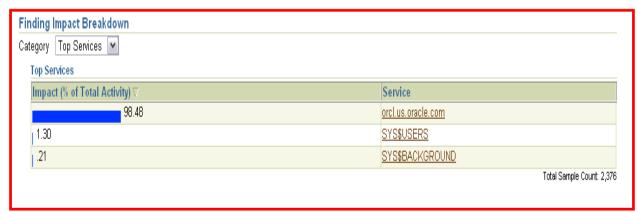

#### **AWR Global Report - RAC**

- RAC AWR Report
- Report rewritten and renamed in Oracle Database 11.2. spawrrac.sql => awrgrpt.sql
- All statistics from AWR placed in comparative format, along with sums, averages and standard deviations, making it easy to compare performance of RAC nodes.

#### WORKLOAD REPOSITORY REPORT (RAC)

#### Database Instances Included In Report

• Listed in order of instance number, I#

| 1# | Instance | Host   | Startup         | Begin Snap Time | <b>End Snap Time</b> | Release    | Elapsed Time(min) | DB time(min) | Up Time(hrs) |
|----|----------|--------|-----------------|-----------------|----------------------|------------|-------------------|--------------|--------------|
| •  | bug1ap   | dbs232 | 18-Jul-09 01:44 | 20-Jul-09 07:00 | 20-Jul-09 10:30      | 11.2.0.1.0 | 210.17            | 1,630.72     | 56.77        |
| 2  | 2 bug2ap | dbs233 | 18-Jul-09 01:45 | 20-Jul-09 07:00 | 20-Jul-09 10:30      | 11.2.0.1.0 | 210.12            | 1,403.79     | 56.75        |

#### **Time Model Statistics**

- Time Model
- Time Model % of DB time

#### Back to Top

#### Time Model

| 14  | DB time (s) | )B CPU (s) | SQL Exec Ela (s) | Parse Ela (s) | Hard Parse Ela (s) | PL/SQL Ela (s) | Java Ela (s) | bg time (s) | bg CPU (s) |
|-----|-------------|------------|------------------|---------------|--------------------|----------------|--------------|-------------|------------|
| 1   | 97,843.05   | 22,933.50  | 85,066.94        | 4,744.21      | 3,785.93           | 3,596.60       | 0.00         | 19,832.38   | 9,272.84   |
| 2   | 84,227.29   | 22,788.27  | 73,345.78        | 3,393.95      | 2,549.83           | 3,382.22       | 0.00         | 19,364.87   | 9,140.41   |
| Sum | 182,070.34  | 45,721.77  | 158,412.72       | 8,138.17      | 6,335.76           | 6,978.82       | 0.00         | 39,197.24   | 18,413.25  |
| Avg | 91,035.17   | 21,860.89  | 79,206.36        | 4,069.08      | 3,167.88           | 3,489.41       | 0.00         | 19,598.62   | 9,206.62   |
| Std | 9,627.80    | 102.69     | 8,288.11         | 954.78        | 874.05             | 151.59         | 0.00         | 330.58      | 93.64      |

# My database was running fine yesterday but it is really slow today? What has changed?

# **Tip: Use AWR Compare Periods Report to Identify Changes in Database Performance**

- AWR Compare Periods Report
  - awrddrpt.sql single instance
  - awrgdrpt.sql RAC
- Compares database performance over two time periods
- Good for identifying what changed in performance
- Tip: Save AWR snapshots of time periods with good performance for reference
- Example:
  - Overall system performance resulting from database upgrade

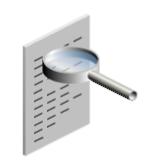

## **AWR Global Compare Periods Report**

- Compares global RAC performance for two time ranges
- This report compares the performance of a two node RAC system, before and after an upgrade from Oracle Database 11.1.0.7 to Oracle Database 11.2.

# WORKLOAD REPOSITORY RAC Compare Period Report for

| Set | DB Id      | Inst<br># | Instance | Release    | Host | Startup            | Begin<br>Snap<br>Time | End<br>Snap<br>Time | Elapsed<br>Time<br>(min) | DB<br>time<br>(min) | Instance<br>Up Time<br>(hrs) | Avg<br>Active<br>Sessions | Platform             |
|-----|------------|-----------|----------|------------|------|--------------------|-----------------------|---------------------|--------------------------|---------------------|------------------------------|---------------------------|----------------------|
| 1st | 1679034986 | 1         | b1rac    | 11.1.0.7.0 |      |                    | 13-Jul-09<br>07:00    | 13-Jul-09<br>10:30  | 210.07                   | 1,929.71            | 229.24                       |                           | Linux IA<br>(32-bit) |
|     |            | 2         | b2rac    | 11.1.0.7.0 |      |                    | 13-Jul-09<br>07:00    | 13-Jul-09<br>10:30  | 210.07                   | 1,298.80            | 229.23                       |                           | Linux IA<br>(32-bit) |
| 2nd | 1679034986 | 1         | b1rac    | 11.2.0.1.0 |      |                    | 20-Jul-09<br>07:00    | 20-Jul-09<br>10:30  | 210.17                   | 1,630.72            | 56.77                        |                           | Linux IA<br>(32-bit) |
|     |            | 2         | b2rac    | 11.2.0.1.0 |      | 18-Jul-09<br>01:45 | 20-Jul-09<br>07:00    | 20-Jul-09<br>10:30  | 210.12                   | 1,403.79            | 56.75                        | 6.68                      | Linux IA<br>(32-bit) |

# **AWR Global Compare Periods Report (cont.)**

 The Load Profile shows a reduction in DB Time per second and per transaction after the upgrade – overall performance has improved. The upgrade was a success.

#### Load Profile

|                      | 1st per sec  | 2nd per<br>sec | %Diff  | 1st per<br>txn | 2nd per<br>txn | %Diff  |
|----------------------|--------------|----------------|--------|----------------|----------------|--------|
| DB time:             | 15.37        | 14(44          | -6.05  | 1.52           | 1(43           | -5.92  |
| CPU time:            | 3.06         | 3.14           | 2.01   | 0.30           | 0.31           | 9.93   |
| Redo size:           | 412,176.31   | 486,745.64     | 18.09  | 40,845.08      | 48,084.27      | 17.72  |
| Logical reads:       | 51,390.61    | 47,690.30      | -7.20  | 5,092.61       | 4,711.19       | -7,49  |
| Block changes:       | 4,089.18     | 3,448.61       | -15.66 | 405.22         | 340.68         | -15.93 |
| Physical reads:      | 4,996.38     | 5,295.81       | 5.99   | 495.12         | 523.16         | 5.66   |
| Physical writes:     | 59.45        | 52.65          | -11.44 | 5.89           | 5.20           | -11.71 |
| User calls:          | 894.08       | 1,051.95       | 17.66  | 88.60          | 103.92         | 17.29  |
| Parses:              | 369.98       | 397.41         | 7.41   | 36.66          | 39.26          | 7.09   |
| Hard parses:         | 15.87        | 19.55          | 23.19  | 1.57           | 1.93           | 22.93  |
| W/A MB<br>processed: | 2,716,342.99 | 2,558,789.85   | -5.80  | 269,179.10     | 252,775.84     | -5.80  |
| Logons:              | 9.34         | 9.19           | -1.61  | 0.93           | 0.91           | -2.15  |
| Executes:            | 1,269.08     | 1,521.87       | 19.92  | 125.76         | 150.34         | 19.55  |
| Transactions:        | 10.09        | 10.12          | 0.30   |                |                |        |

# **Comparative Performance Analysis**with AWR Baselines

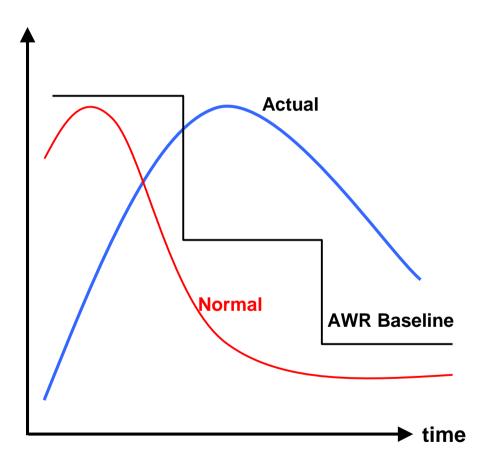

- AWR Baseline contains a set of AWR snapshots for an "interesting or reference" period of time
- Baseline are key for performance tuning to
  - guide set alert thresholds
  - monitor performance
  - compare advisor reports
- User-specifiable, schedulable, e.g.:
  - last Thanksgiving period
  - every Monday 10am-noon for 4 Mondays
- Automatically captures 8-day moving window baseline for week to week comparisons (default)

# A user complains that his session seemed to hang for a few minutes. What happened?

## **Tip: Use ASH for Targeted Performance Diagnostics**

- AWR snapshots and reports cover entire system
- Transient events can be averaged over a snapshot and be nonobvious from an AWR report
- ASH can be used for examining:
  - Targeted time range
  - A specific
    - session
    - service
    - wait\_class
    - client\_id
    - SQL\_ID
  - A targeted time range in combination with the above

#### **ASH Report**

- Click on 'Run ASH Report' button from performance page
- Select time range and dimension to report on

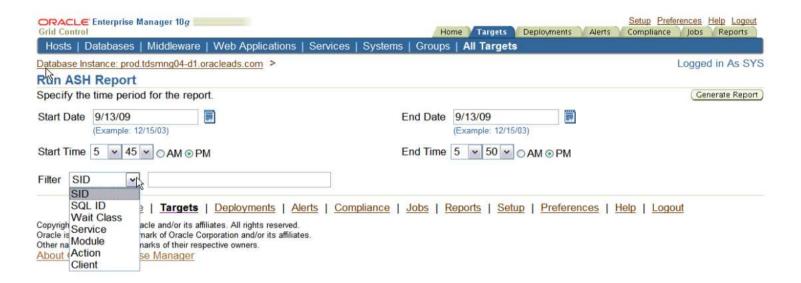

### **ASH Report:**

- ASH Report of a single session for a 5 minute period
- The session accounted for 52% of database activity for the time period
- The session spent 64%
   of the time in a
   concurrency wait event,
   36% on CPU. There is
   clearly some opportunity
   for tuning.

#### **ASH Report For PROD/prod**

#### (1 Report Target Specified)

| DB Name DB                    | iu ilistalic | e Inst num | Release    | KAC | Host        |
|-------------------------------|--------------|------------|------------|-----|-------------|
| PROD \(\sigma^{\sqrt{4806}}\) | 7057 prod    | 1          | 11.1.0.7.0 | NO  | tdsmng04-d1 |

| CPUs | SGA Size    | Buffer Cache | Shared Pool  | ASH Buffer Size |
|------|-------------|--------------|--------------|-----------------|
| 4    | 798M (100%) | 128M (16.0%) | 248M (31.1%) | 8.0M (1.0%)     |

|                    | Data Source                                             |
|--------------------|---------------------------------------------------------|
| 13-Sep-09 17:54:31 | V\$ACTIVE_SESSION_HISTORY                               |
| 13-Sep-09 17:59:31 | V\$ACTIVE_SESSION_HISTORY                               |
| 5.0 (mins)         |                                                         |
| 274                |                                                         |
| 0.91               |                                                         |
| 0.23               |                                                         |
| SESSION_ID = 14    | 52.2% of total database activity                        |
|                    | 13-Sep-09 17:59:31<br>5.0 (mins)<br>274<br>0.91<br>0.23 |

#### **Top User Events**

| Event                   | <b>Event Class</b> | % Event | Avg Active Sessions |
|-------------------------|--------------------|---------|---------------------|
| cursor: pin S wait on X | Concurrency        | 64.10   | 0.08                |
| CPU + Wait for CPU      | CPU                | 35.90   | 0.05                |
|                         |                    |         |                     |

# Has my SQL statement's performance changed over time?

## **AWR Individual SQL Report**

- AWR Report for a particular SQL Statement -awrsqrpt.sql
- Useful for researching individual SQL statement performance over time
- Example: Single SQL statement, before and after tuning
- CPU Time per execution substantially decreased – tuning was successful.

#### **Plan Statistics**

#### **Before tuning**

| Stat Name         | Statement Total | Per Execution | % Snap Total |
|-------------------|-----------------|---------------|--------------|
| Elapsed Time (ms) | 571,421         | 2 747 22      | 41.67        |
| CPU Time (ms)     | 569,862         | 2,739.72      | 41.71        |
| Executions        | 208             |               |              |
| Buffer Gets       | 145,778,328     | 700,857.35    | 39.82        |

#### After tuning

| Stat Name         | Statement Total | Per Execution | % Snap Total |
|-------------------|-----------------|---------------|--------------|
| Elapsed Time (ms) | 33,905          | 69.48         | 55.37        |
| CPU Time (ms)     | 33,920          | 69.51         | 56.34        |
| Executions        | 488             |               |              |
| Buffer Gets       | 848,144         | 1,738.00      | 27.52        |

### **Migrating AWR Data**

- Why migrate AWR data?
  - To offload analysis from production database
  - To preserve data longer than the production default retention period
  - To do multi-database comparative analysis
- Scripts are located in \$ORACLE\_HOME/rdbms/admin

| Action                                                              | SQL Script  |
|---------------------------------------------------------------------|-------------|
| Extract data from AWR into a datapump file                          | awrextr.sql |
| Load data from datapump file created by awrextr.sql into a database | awrload.sql |

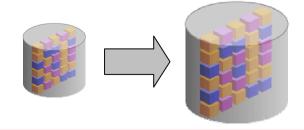

# **Agenda**

- Automatic Workload Repository Infrastructure
- Out of the box AWR reports
- Active Reports

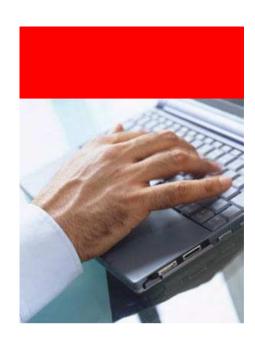

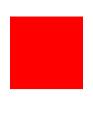

# Tip: Use Real-Time SQL Monitoring And Active Reports

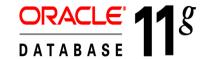

- Automatically monitors long running SQL
- Enabled out-of-the-box with no performance impact
- Monitors each SQL execution
- Exposes monitoring statistics
  - Global execution level
  - Plan operation level
  - Parallel Execution level
- Can be saved or emailed as an 'Active Report'

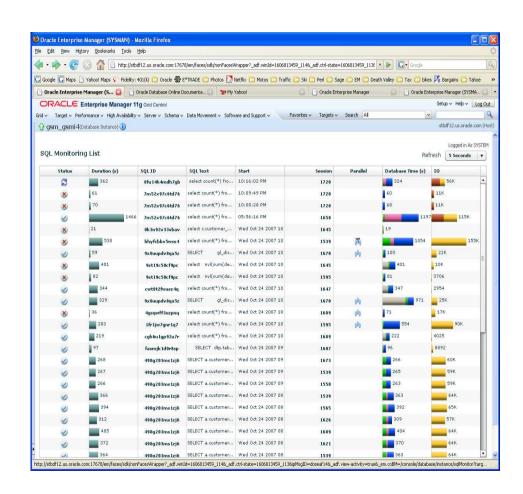

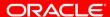

# Demo

**Active Reports** 

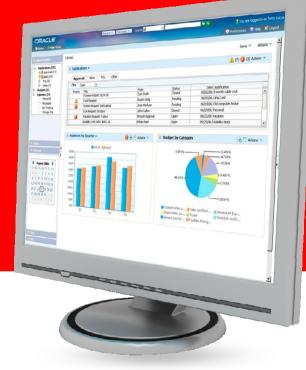

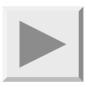

#### Conclusion

- AWR contains vast amounts of database performance data
- Enterprise Manager displays a comprehensive view and analysis of that data
- Standard reports can provide additional insights
  - Use the right report for the right problem
- Active reports are a useful new tool for the Oracle database professional

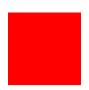

#### **Oracle Helps You Maximize Customer Value**

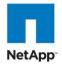

**Deploys SOA** infrastructure 92% faster

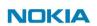

Saves 80% time and effort for managing **Databases** 

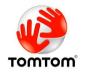

Avoids online revenue losses up to 25%

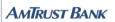

Improves IT productivity by 25%

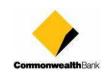

**Drives** asset utilization up by 70%

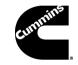

**Cuts** configuration management effort by 90%

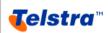

Saves \$1.9 million with Oracle Enterprise Manager

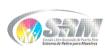

Saves \$170,000 per vear with Oracle **Enterprise Manager** 

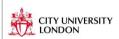

Replaces manual tools with automation: saves time by 50%

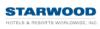

**Reduces** Database testing time by 90%

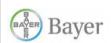

**Reduces** provisioning effort by 75%

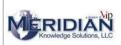

Saves weeks on application testing time

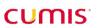

**Cuts** application testing from weeks to hours

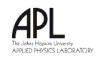

Reduces critical patching time by 80%

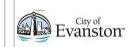

Delivers 24/7 uptime Evanston with Oracle Enterprise Manager

# **Additional Oracle Enterprise Manager sessions**

| Wednesday, Oct. 14                                                                                                    | Location                                                                                          |
|----------------------------------------------------------------------------------------------------|---------------------------------------------------------------------------------------------------|
| <ul> <li>11:45 a.m Performance-Testing Oracle E-Business Suite: Tips and Tricks from Oracle Experts</li> <li>11:45 a.m Oracle Enterprise Manager: Monitoring and Security Best Practices</li> <li>11:45 a.m Upgrade Case Study: Database Replay, Snapshot Standby, and Plan Baselines</li> </ul> | <ul> <li>Moscone S. Room 305</li> <li>Moscone S. Room 303</li> <li>Moscone S. Room 301</li> </ul> |
| <ul> <li>1:45 p.m Quick Tips for Database<br/>Performance Tuning</li> <li>5:00 p.m SQL Gone Wild: Taming Bad<br/>SQL the Easy Way (or the Hard Way)</li> <li>5:00pm Oracle Enterprise Manager:<br/>Beyond the Basics: Getting More from<br/>Oracle Enterprise Manager</li> </ul>                 | <ul> <li>Moscone S. Room 104</li> <li>Moscone S. Room 102</li> <li>Moscone S. Room 305</li> </ul> |

# **Additional Oracle Enterprise Manager sessions**

| Thursday, Oct. 15                                                                                                    | Location                                                             |
|----------------------------------------------------------------------------------------------------|----------------------------------------------------------------------|
| <ul> <li>10:30 a.m.Everyone Is Applying CPUs (Critical Patch Updates), Right?</li> <li>10:30 am DBA's New Best Friend:<br/>Oracle Database 10g and Oracle<br/>Database 11g SQL Performance<br/>Analyzer</li> </ul> | <ul> <li>Moscone S. Room 303</li> <li>Moscone S. Room 102</li> </ul> |
| <ul> <li>12:00 p.m. Worry-Free Application Upgrade Using Oracle Change Management Pack</li> <li>1:30pm Dell IT's Implementation of Oracle Enterprise Manager Patch Provisioning</li> </ul>                         | <ul> <li>Moscone S. Room 102</li> <li>Moscone S. Room 306</li> </ul> |

# ORACLE®